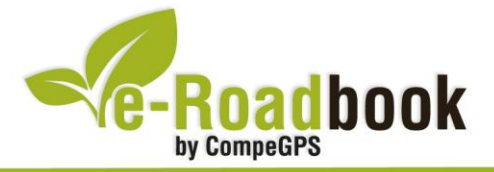

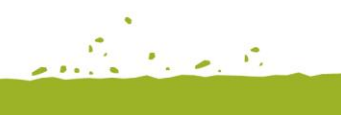

the graduate of

# **Les Gavarres CIMS DE LES GAVARRES**

## **1. INFORMACIÓ BÀSICA**

Arxiu de track descarregable en format **\*.BTRK**, exclusiu de CompeGPS. Roadbook realitzat en ple **massís de les Gavarres**, incloent informació detallada amb imatges de pròximes maniobres, instruccions textuals i icones gràfiques. A continuació li presentem la informació bàsica del recorregut:

- **Zona:** Massís de les Gavarres, Serralada Litoral, Catalunya, Espanya
- **Nivell de dificultat:** Molt Alt
- **Tipus d'etapa:** Etapa única
- **Tipus de ruta:** Circular

*Sortida:* Aparcament ferreteria 'Cofac', Av. de Josep Irla, La Bisbal d'Empordà *Arribada:* Aparcament ferreteria 'Cofac', Av. de Josep Irla, La Bisbal d'Empordà

- **Duració:** 5 hores
- **Distància:** 55,5 kilòmetres
- **Esport:** BTT
- **Altitud Màxima:** 509 metres
- **Altitud Mínima:** 17 metres
- **Ascens acumulat:** 1608 metres
- **Llengua de les maniobres**: Català
- **Autor**: Marc Maspoch

## **2. EL RECORREGUT**

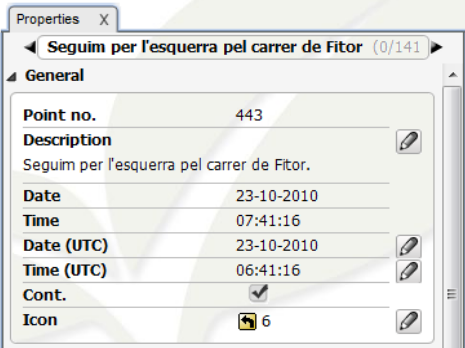

Aquesta ruta per BTT és força dura degut a les **fortes pujades** que se'ns presenten al llarg del camí. És un recorregut bastant llarg de pràcticament 60 kilòmetres **realitzables en 5 hores**.

Durant el nostre trajecte passarem per les **Gavarres Marítima**, just en aquest punt geogràfic podrem gaudir de vistes sobre

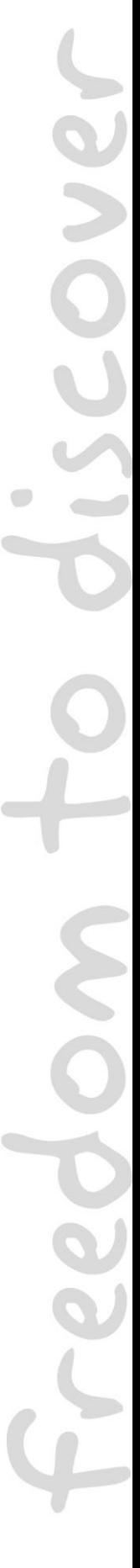

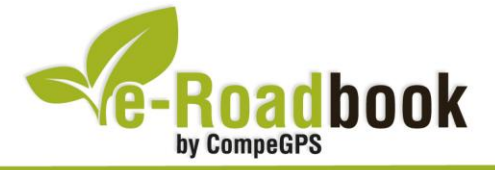

l'Empordanet. Serà en aquest mateix punt del trajecte on tindrem l'oportunitat de visitar pobles com **Mont-ras** i **Calonge**.

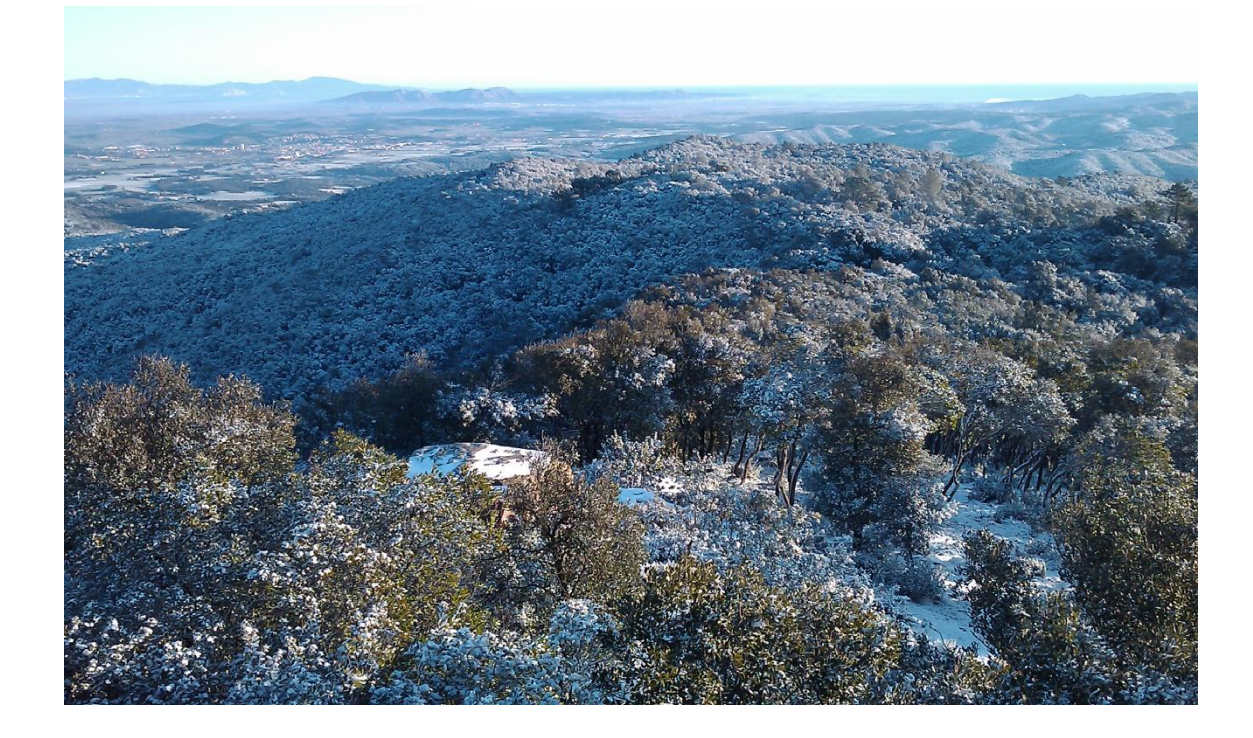

Al llarg d'aquesta ruta, pujarem al **Puig d'Arques**, el cim més alt de les Gavarres (535 metres). Precisament allà, tindrem grans vistes sobre l'Alt i el Baix Empordà, a més de poder contemplar part del Pirineu.

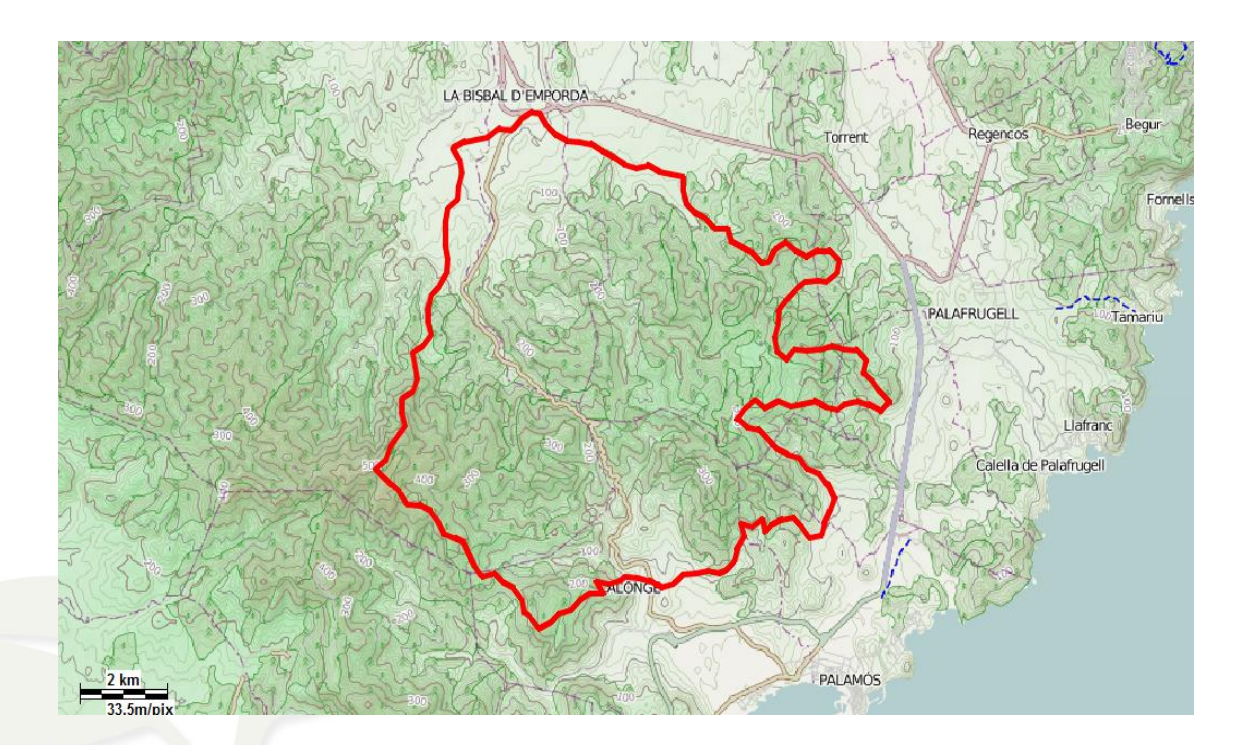

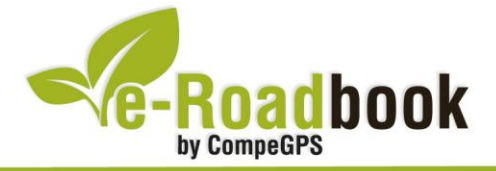

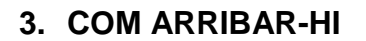

### *Transport propi: Autopista AP7*

- Sortida 6: direcció Palamós La Bisbal d'Empordà.
- **Sortida 9**: direcció Platja d'Aro Palafrugell

#### *Transport públic*

- **Tren** (Renfe): Fins a Flaçà + autobús (Sarfa) fins la Bisbal d'Empordà.
- **Autobús** (Sarfa): Sortides des de Girona i des de les principals poblacions de la comarca.

the grade of

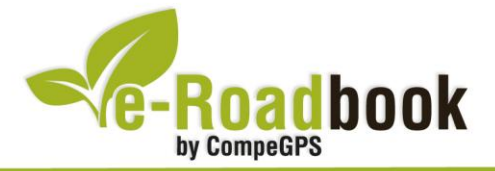

## **PERSONALITZAR LA PÀGINA DE DADES**

Com suggeriment us proposem adaptar el vostre dispositiu GPS amb l'opció de **visualitzar el recorregut** en una pàgina de dades com la que mostrem a continuació:

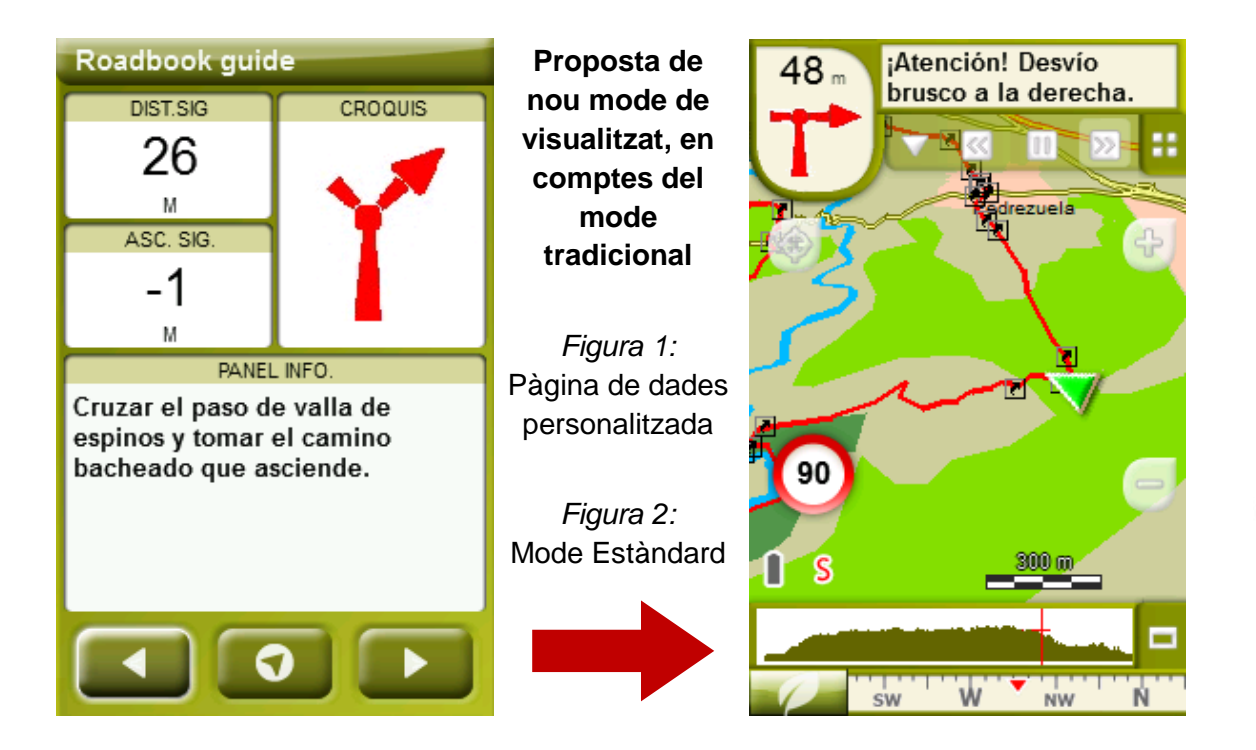

Per tal d'aplicar aquest mode, només ha de seguir els passos següents:

- 1. Accediu a 'Menú > Configuració > Visualitzar > **Camps de dades**'.
- 2. Un cop dins, haureu d'escollir l'**estructura** de la pantalla de visualització. En aquest cas haurem d'escollir l'estructura: **Template 4** (Plantilla 4).

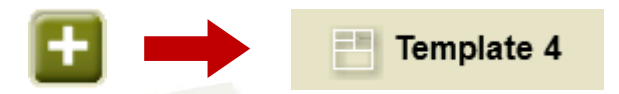

- 3. En el següent pas haureu de **seleccionar els camps** que seran mostrats en aquesta estructura. Simplement han de ser seleccionats i ordenats. En el nostre cas utilitzarem els següents camps en aquest mateix ordre:
	- En el primer quadrant quedarà situada la **'Distància al següent'**. Aquest camp indicarà la distància que falta per arribar al següent punt (en metres).
	- En segon lloc, l'**'Ascensió a següent'**. És el pendent positiu entre els punts consecutiu.

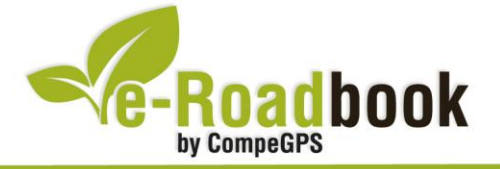

- **STATISTICS**  En tercer lloc, i situat a la dreta de la pantalla, l'usuari hi haurà de situar el **'Croquis'**. Aquesta casella li resultarà molt intuïtiva per reproduir els moviments i direccions del trajecte.
- I per últim just a la meitat inferior de la pantalla, l'usuari hi haurà de situar el **'Panell informatiu'**. Mitjançant aquest panell, i durant tot el trajecte, s'hi podran llegir les indicacions i anotacions de l'autor
- 4. A partir d'aquest moment, ja podrà gaudir dels canvis aplicats: només haurà d'obrir la pàgina de dades i començar el seu trajecte **( PÀGINA DE DADES)**.